# Presentation of Diagnosing performance overheads in the Xen virtual machine environment

Jesper Kristensen

<span id="page-0-0"></span>September 26, 2005

K ロ K K d K K K X X R X X 관 X X 관

 $299$ 

### **Outline**

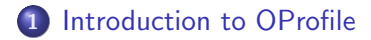

- 2 [Xenoprof](#page-5-0)
- 3 [Xenoprof Framework](#page-8-0)
- 4 [Using Xenoprof to fix the Network Anomaly](#page-12-0)
- 5 [Xen Network Performance Test Using Xenoprof](#page-20-0)

### 6 [Conclusion](#page-24-0)

K ロ ⊁ K 倒 ≯ K ミ ⊁ K ミ ⊁

[Xenoprof](#page-5-0) [Xenoprof Framework](#page-8-0) [Using Xenoprof to fix the Network Anomaly](#page-12-0) [Xen Network Performance Test Using Xenoprof](#page-20-0) [Conclusion](#page-24-0)

[Profiling Software](#page-2-0) [Problems with Xen and OProfile](#page-3-0)

### Statistical Profiling with OProfile

- Collecting statistical data from the system.
	- Performance monitoring via hardware.
	- **Hardware counters.**
	- TLB miss, cache miss, L2 miss.
- OProfile
	- Profile code on any privilege level of executing.
	- OS notifications with NMI (Non-maskable Interrupt).
	- Program counter (CPU register), the programs call stack.
	- Resource consumption.

<span id="page-2-0"></span>K ロ ⊁ K 倒 ≯ K ミ ⊁ K ミ ⊁

[Xenoprof](#page-5-0) [Xenoprof Framework](#page-8-0) [Using Xenoprof to fix the Network Anomaly](#page-12-0) [Xen Network Performance Test Using Xenoprof](#page-20-0) [Conclusion](#page-24-0)

[Profiling Software](#page-2-0) [Problems with Xen and OProfile](#page-4-0)

## OProfile and Xen

- System-wide profiling?
- Profiling of a single domain in Xen?
- Selecting a set of domains?
- Handling of NMI interrupts?

<span id="page-3-0"></span>K ロ ⊁ K 倒 ≯ K ミ ⊁ K ミ ⊁

[Xenoprof](#page-5-0) [Xenoprof Framework](#page-8-0) [Using Xenoprof to fix the Network Anomaly](#page-12-0) [Xen Network Performance Test Using Xenoprof](#page-20-0) [Conclusion](#page-24-0)

[Profiling Software](#page-2-0) [Problems with Xen and OProfile](#page-3-0)

### OProfile and Xen

- System-wide profiling?
- Profiling of a single domain in Xen?
- Selecting a set of domains?
- Handling of NMI interrupts?

# Xenoprof

<span id="page-4-0"></span>K ロ ⊁ K 倒 ≯ K ミ ⊁ K ミ ⊁

[Background for Making Xenoprof](#page-6-0) [Xenoprof](#page-7-0)

### Outline

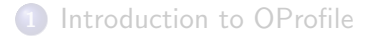

### 2 [Xenoprof](#page-5-0)

- 3 [Xenoprof Framework](#page-8-0)
- [Using Xenoprof to fix the Network Anomaly](#page-12-0)
- 5 [Xen Network Performance Test Using Xenoprof](#page-20-0)

#### **[Conclusion](#page-24-0)**

<span id="page-5-0"></span>イロト イ押 トイモト イモト

#### [Xenoprof](#page-5-0)

[Xenoprof Framework](#page-8-0) [Using Xenoprof to fix the Network Anomaly](#page-12-0) [Xen Network Performance Test Using Xenoprof](#page-20-0) **[Conclusion](#page-24-0)** 

[Background for Making Xenoprof](#page-6-0) [Xenoprof](#page-7-0)

### Example of Strange Behavior in Xen

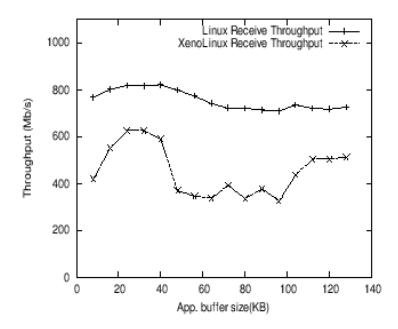

**K ロ ⊁ K 伊 ⊁ K 店** 

→ 重

 $\sim$ 

<span id="page-6-0"></span> $\equiv$ 

[Background for Making Xenoprof](#page-6-0) [Xenoprof](#page-7-0)

# What is Xenoprof

- **•** System-wide profiling toolkit for Xen.
- Uses hardware performance monitoring.
- **•** Determine the distribution of performance events.
- A Virtual Machine Monitor (VMM) layer in Xen.
	- Profiling through Hypercalls
	- Samples through events

<span id="page-7-0"></span>K ロ ⊁ K 倒 ≯ K ミ ⊁ K ミ ⊁

[The Framework](#page-9-0) [Para-virtualized Interface](#page-10-0)

### Outline

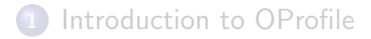

- 2 [Xenoprof](#page-5-0)
- 3 [Xenoprof Framework](#page-8-0)
- [Using Xenoprof to fix the Network Anomaly](#page-12-0)
- 5 [Xen Network Performance Test Using Xenoprof](#page-20-0)

#### **[Conclusion](#page-24-0)**

<span id="page-8-0"></span>K ロ ⊁ K 倒 ≯ K ミ ⊁ K ミ ⊁

[The Framework](#page-9-0) [Para-virtualized Interface](#page-10-0)

## Design Problems

- Centralized profiling not an option.
	- No centralized information (One kernel).
	- More the one domain running (More than one kernel).
- Coordination of profilers.
	- **Each domain runs its own modified OProfiler.**
	- Communication between domain level Profilers and Xenoprof.
	- Statistical distributed data.

<span id="page-9-0"></span>メロメ メ御き メミメ メミメー

[The Framework](#page-9-0) [Para-virtualized Interface](#page-11-0)

### Xenoprof Framework Interface

- **1** Performance event interface.
- **2** Register interrupts and sample buffers.
	- Virtual interrupts (event channels).
	- Xenoprof collects program counters.
	- Per-domain sample buffer.
- **3** Activation and deactivation of profiling:
	- $\bullet$  for a set of domains (hypercall).
	- for a single domain (no coordination).

<span id="page-10-0"></span>マーター マートマート

[The Framework](#page-9-0) [Para-virtualized Interface](#page-10-0)

### Xenoprof Framework Interface

- **1** Performance event interface.
- **2** Register interrupts and sample buffers.
	- Virtual interrupts (event channels).
	- Xenoprof collects program counters.
	- Per-domain sample buffer.
- **3** Activation and deactivation of profiling:
	- $\bullet$  for a set of domains (hypercall).
	- for a single domain (no coordination).

#### All domain level profilers most be ported to the Xenoprof interface.

<span id="page-11-0"></span>イロメ マ桐 メラミンマチャ

[Network Anomalies in Xen](#page-13-0) [Breaking Down the Anomaly](#page-14-0)

### Outline

- 1 [Introduction to OProfile](#page-2-0)
- 2 [Xenoprof](#page-5-0)
- 3 [Xenoprof Framework](#page-8-0)
- 4 [Using Xenoprof to fix the Network Anomaly](#page-12-0)
- 5 [Xen Network Performance Test Using Xenoprof](#page-20-0)

### **[Conclusion](#page-24-0)**

<span id="page-12-0"></span>K ロ ⊁ K 倒 ≯ K ミ ⊁ K ミ ⊁

[Network Anomalies in Xen](#page-13-0) [Breaking Down the Anomaly](#page-14-0)

### Xen network performance anomaly

#### Network performance anomalies in Xen virtual machines network throughput.

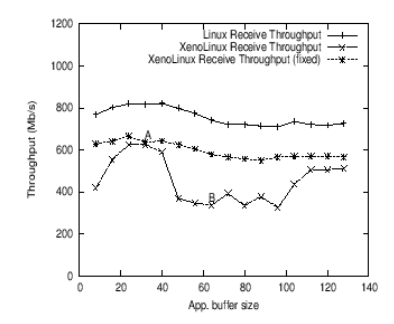

<span id="page-13-0"></span> $\leftarrow$   $\leftarrow$   $\leftarrow$  $\rightarrow$   $\equiv$  $\sim$  $\leftarrow$   $\equiv$ 

[Introduction to OProfile](#page-2-0) [Xenoprof](#page-5-0) [Xenoprof Framework](#page-8-0) [Using Xenoprof to fix the Network Anomaly](#page-12-0) [Xen Network Performance Test Using Xenoprof](#page-20-0) **[Conclusion](#page-24-0)** [Network Anomalies in Xen](#page-13-0) [Breaking Down the Anomaly](#page-14-0)

### Performance at Points A and B

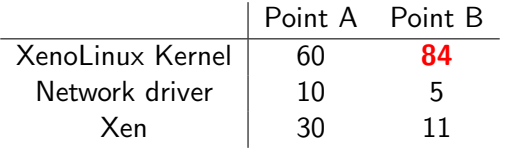

#### Distribution of execution cost in point A and B

イロト イ団 トイ ミト イヨト

<span id="page-14-0"></span>哇

[Network Anomalies in Xen](#page-13-0) [Breaking Down the Anomaly](#page-14-0)

### Function Breakdown at Points A and B

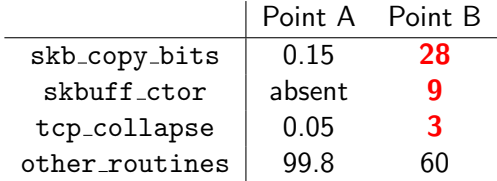

メロメ メ団 メメ ミメ メモメー

哇

[Network Anomalies in Xen](#page-13-0) [Breaking Down the Anomaly](#page-14-0)

### Function Breakdown at Points A and B

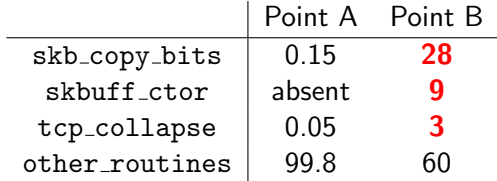

Roughly 40% more execution time spent in kernel routines.

イロメ イ部メ イヨメ イヨメー

[Network Anomalies in Xen](#page-13-0) [Breaking Down the Anomaly](#page-14-0)

### Why is skb\_copy\_bits used so many times

- Simple data copying function (skb\_copy\_bits).
- XenoLinux routine to zero out pages (skbuff\_ctor).
- Collapses the tcp socket's memory (tcp\_collapse).
- **•** Internal buffer fragmentation.
- Normal buffer size is equal to Maximum Transfer Unit (MTU).
- $\bullet$  One page per received packet (4 KB/1500 Bytes).

イロメ マ桐 メラミンマチャ

[Network Anomalies in Xen](#page-13-0) [Breaking Down the Anomaly](#page-14-0)

### Why is skb\_copy\_bits used so many times

- Simple data copying function (skb\_copy\_bits).
- XenoLinux routine to zero out pages (skbuff\_ctor).
- Collapses the tcp socket's memory (tcp\_collapse).
- **•** Internal buffer fragmentation.
- Normal buffer size is equal to Maximum Transfer Unit (MTU).
- $\bullet$  One page per received packet (4 KB/1500 Bytes).

Which lead to internal fragmentation  $3x1500 = 4500$  bytes.

イロメ イタメ イラメ イラメ

[Network Anomalies in Xen](#page-13-0) [Breaking Down the Anomaly](#page-14-0)

### Xen Network Performance Anomaly

Network performance in Xen virtual machine with kernel parameter tcp adv window scale.

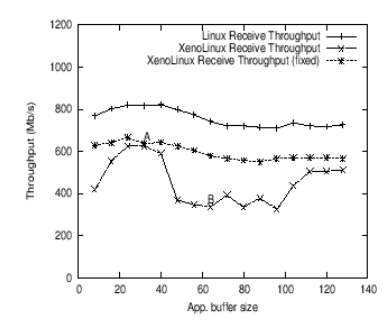

4 A  $\sim$  $\leftarrow$ **IN**  重

Outline

- 1 [Introduction to OProfile](#page-2-0)
- 2 [Xenoprof](#page-5-0)
- 3 [Xenoprof Framework](#page-8-0)
- 4 [Using Xenoprof to fix the Network Anomaly](#page-12-0)
- 5 [Xen Network Performance Test Using Xenoprof](#page-20-0)

#### **[Conclusion](#page-24-0)**

[Receive, Send and Web-server Test](#page-21-0)

<span id="page-20-0"></span>メロメ メ御 メメ ミメ メミメー

[Receive, Send and Web-server Test](#page-21-0)

### Receive throughput for 4 NIC

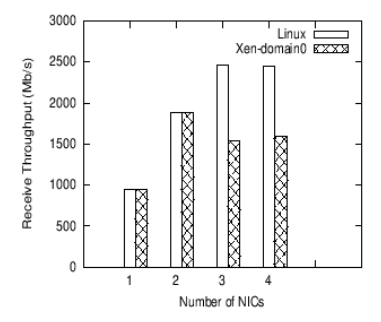

The throughput is roughly  $75\%$  of the throughput in Linux and this is because a overhead in virtual interrupts.

 $\leftarrow$   $\leftarrow$   $\leftarrow$  $\rightarrow$   $\equiv$  $\sim$  <span id="page-21-0"></span>重

[Receive, Send and Web-server Test](#page-21-0)

### Web-server performance

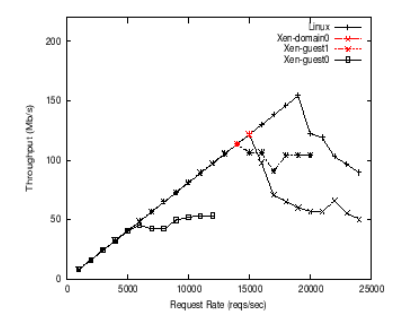

The throughput is less than 80% of the throughput in Linux.

**K ロ ト K 倒 ト K ミ ト** 

一( 話)

 $2Q$ 

归

[Receive, Send and Web-server Test](#page-21-0)

### Web-server performance

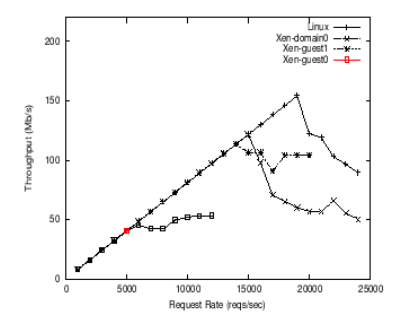

The throughput is only around 34% of the throughput in Linux.

**K ロ ト K 倒 ト K 走 ト** 

一 三つ

 $2Q$ 

归

### Outline

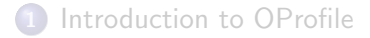

- 2 [Xenoprof](#page-5-0)
- 3 [Xenoprof Framework](#page-8-0)
- [Using Xenoprof to fix the Network Anomaly](#page-12-0)
- 5 [Xen Network Performance Test Using Xenoprof](#page-20-0)

### 6 [Conclusion](#page-24-0)

<span id="page-24-0"></span>メロメ メ御 メメ きょ メモメ

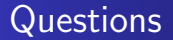

# Questions?

Jesper Kristensen Presentation of Diagnosing performance overheads in the Xen

イロト イ押 トイモト イモト

哇

 $299$